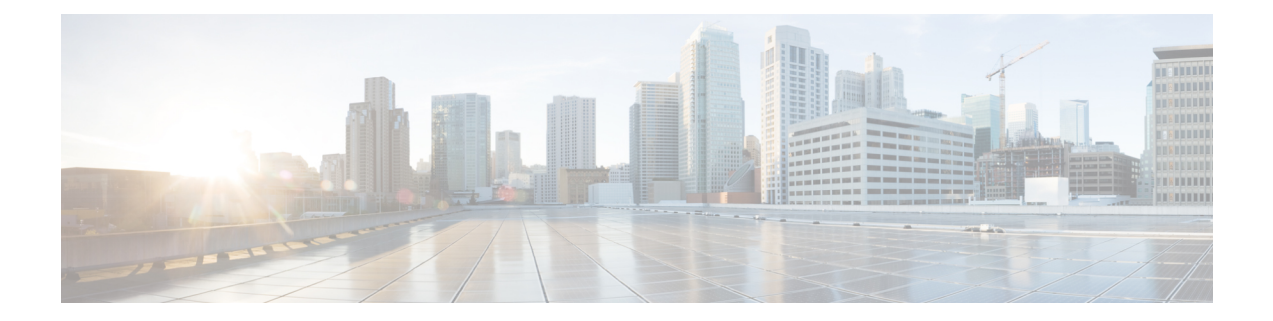

# **Application Note for the Ericsson MD-110 Serial PIMG Integration**

Thisis an application note for programming the Ericsson MD-110 phone system for a serial MD-110 integration with Cisco Unity Connection using analog PIMG units. For instructions on setting up the PIMG units and creating the integration in Unity Connection, see the Setting Up a Serial (SMDI, MCI, or [MD-110\)](b_12xcucintpimg_chapter12.pdf#nameddest=unique_64) PIMG Integration with Cisco Unity [Connection](b_12xcucintpimg_chapter12.pdf#nameddest=unique_64) chapter.

• [Application](#page-0-0) Note for the Ericsson MD-110 Serial PIMG Integration, on page 1

# <span id="page-0-0"></span>**Application Note for the Ericsson MD-110 Serial PIMG Integration**

## **Introduction**

Thisis an application note for programming the Ericsson MD-110 phone system for a serial MD-110 integration with Cisco Unity Connection using analog PIMG units. For instructions on setting up the PIMG units and creating the integration in Unity Connection, see the Setting Up a Serial (SMDI, MCI, or [MD-110\)](b_12xcucintpimg_chapter12.pdf#nameddest=unique_64) PIMG Integration with Cisco Unity [Connection](b_12xcucintpimg_chapter12.pdf#nameddest=unique_64)chapter.

## **Network Topology**

Figure B-1 shows the required connections for a serial MD-110 integration using analog PIMG units.

For more information about this integration, see Chapter 1, ["Introduction."](cucintpimg010.fm#11798%20CT_ChapTitle%20Introduction)

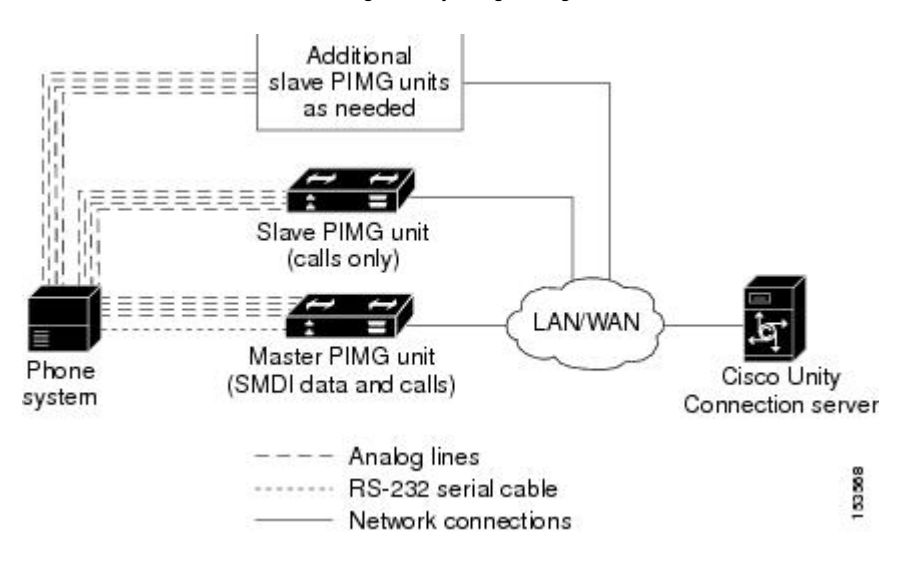

#### **Figure 1: Figure B-1 Connections for <sup>a</sup> Serial MD-110 Integration by Using Analog PIMG Units**

#### **Requirements**

The Ericsson MD-110 phone system met the following requirements:

- The Ericsson MD-110 phone system.
- Software level BC6 or later.

### **Programming Ericsson MD-110 Phone System for Serial Integration**

The following programming instructions are provided as an example of a functioning integration. The specific programming for your phone system may vary depending on its configuration.

```
\sqrt{N}Caution
        In programming the phone system, do not send calls to voice messaging ports in Unity Connection that cannot
        answer calls (voice messaging ports that are not set to Answer Calls). For example, if a voice messaging port
        is set only to Perform Message Notification, do not send calls to it.
        1. Check the software version on the phone system and the country variant that is configured. This
             information may be useful for troubleshooting problems with the integration. For example:
             <cadap; ==> Check the software version and Country variant
             CALENDAR DATA
             IDENTITY=ACM1
             VERSION=CXP1010101/4/TSWSP02/R3A ==> 01 == Standard Application
        2. Configure the analog extensions for the voice messaging ports similarly to the following example:
             <excap:dir=1063&1064; ==> print analog extension
             EXTENSION CATEGORY FIELDS
             DIR TRAF SERV CDIV ROC TRM ADC BSEC
```
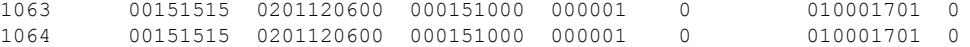

**3.** Configure the hunt group number for the voice messaging ports on the PIMG units similarly to the following example:

```
<vmpop:grp=all; ==> print VM HuntGroup number
VOICE MAIL GROUP DATA
GRP IFCIND
4500 1
```
**4.** Associate the voice messaging port extensions with the hunt group number similarly to the following example:

```
\langle v \rangle ==> print VM port DN associated with the HuntGroup
number
VOICE MAIL PORT DATA
DIR PORT IFCIND
1063 1063 1
1064 1064 1
```
**5.** Configure the voice mail function information similarly to the following:

```
<vmfup:ifcind=1; ==> print VM function information
VOICE MAIL FUNCTION DATA
IFCIND VMF POFMT
      EXTN3 4
```
**6.** Configure the I/O device interface for voice mail similarly to the following:

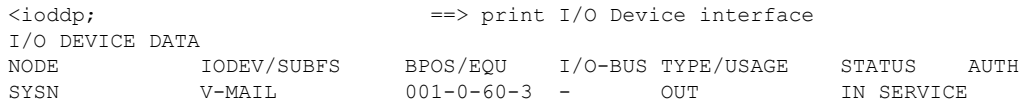

**7.** Configure the I/O device function for voice mail similarly to the following example:

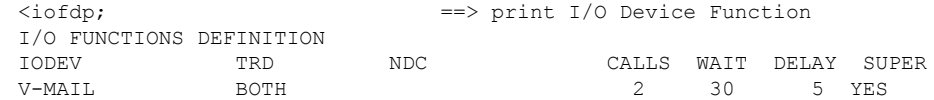

**8.** Configure the serial connection parameters for voice mail similarly to the following example:

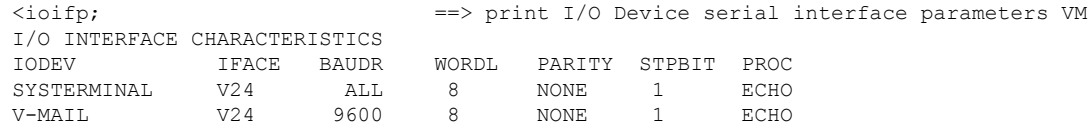

**9.** Configure MWIs to be sent over the serial cable similarly to the following example:

<icmwp:sid=1; ==> print MWI ext using on serial interface INFORMATION COMPUTER MESSAGE WAITING DATA SID DTXT KFCN DIG 1 4500 MWC 4500

**10.** Configure the filler information similarly to the following example:

<ICFUP:ifcind=1; ==> print the filler information INFORMATION COMPUTER COMMON FUNCTIONS DATA MESSAGE WAITING FUNCTIONALITY IS ALL INFORMATION COMPUTER EQUIPMENT DATA  ${\tt IFCIND} \hspace{.2cm} {\tt IODEV} \hspace{1.2cm} {\tt EQU} \hspace{1.2cm} {\tt RATE} \hspace{.2cm} {\tt DFMT} \hspace{.2cm} {\tt UPDFCN} \hspace{.2cm} {\tt PARITY} \hspace{.2cm} {\tt CCHECK} \hspace{1.2cm} 1 \hspace{1.2cm} {\tt V-MAIL} \hspace{1.2cm} 4 \hspace{.2cm} {\tt YES}$  $1$  V-MAIL FILLER=48 ICEXG=NONE USER=NONE

**11.** Configure the hookflash timer similarly to the following example:

```
<aspap:parnum=253; ==> print Hookflash timer
APPLICATION SYSTEM PARAMETERS
PARNUM PARVAL
  253 110
```
**12.** Configure the on-hook timer similarly to the following example:

```
<aspap:parnum=252; ==> print On-hook timer
APPLICATION SYSTEM PARAMETERS
PARNUM PARVAL
  252 225
```